## Course Structure: By Chapter

The By Chapter course structure organizes your course by chapters in the required textbook and works well for subjects, such as medicine, language, or mathematics. Encourage questions, interactivity, and reflection with the **Discuss** forums, **Chat**, and **Blogs**.

## What does the course menu look like?

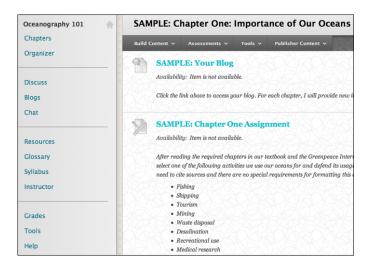

## Using Your Course Menu

The following table describes the content areas and course tools included in the By Chapter course structure.

| Content Type | Description                                                                                                    |
|--------------|----------------------------------------------------------------------------------------------------|
| Chapters     | <b>Chapters</b> is your central instructor-designed content area. To provide your students with an easy-to-navigate and familiar environment, you can create folders for each lesson or chapter. Include similar content, such as links to articles and readings, instructions for class work and homework, your lectures, and the chapter's tests. |
| Organizer    | The customizable <b>Organizer</b> module page provides students with a single place to go for an overview of current course information such as <b>Announcements</b> , <b>My Calendar</b> , <b>To Do</b> , <b>What's New</b> , and <b>My Tasks</b> .                                                                                                |
| Discuss      | Use the <b>Discuss</b> forums to post discussion questions related to each chapter's readings and class work. Require student participation and encourage conversation by making the discussions graded. You can also use discussions for informal interactions, where students ask and respond to each other's questions.                          |
| Blogs        | Assign a blog entry for each chapter so students have a space to think through aspects of the topic they find interesting or challenging. You can require students to write on a specific topic or allow them to react freely. Students can extend classroom conversations by commenting on each other's <b>Blog</b> entries.                       |

© Copyright 2016 Blackboard Inc.

| Content Type | Description                                                                                                    |
|--------------|----------------------------------------------------------------------------------------------------|
| Chat         | Use the live, text-based <b>Chat</b> area for additional class meetings, question-and-answer sessions, real-time interaction in asynchronous courses, and virtual office hours. As thought-provoking questions arise in the discussion forums, schedule chat sessions so students can continue the conversations live.             |
| Resources    | In the <b>Resources</b> content area, you can share additional material so interested students can learn more. Help students expand on the information presented in your lectures by directing them to specific web articles and recommended reading. Students can also use these resources to find topics for projects or papers. |
| Glossary     | Use the <b>Glossary</b> tool to build or upload a list of commonly-used course terminology for students to refer to. As needed, you can add terms to the list for each chapter.                                                                                                    |
| Syllabus     | In the <b>Syllabus</b> content area, provide materials that students can access throughout the semester. Include a syllabus or other basics, such as grading policies, chapter outlines, textbook information, and important dates. If chat sessions are mandatory, be sure to list dates so students can adjust their schedules.  |
| Instructor   | Create profiles for yourself, other instructors, teaching assistants, and guest lecturers participating in your course in <b>Instructor</b> . Include contact information such as email addresses, phone numbers, office hours, and location.                                                                                      |
| Grades       | Students can see the status of gradable items such as assignments, tests, and discussion posts on their <b>My Grades</b> pages.                                                                                                    |
| Tools        | Give students access to all available course tools on a single page. Add commonly used course tools to the course menu for easy access.                                                                                                    |
| Help         | Blackboard Help contains searchable how-to information. Students in need of additional assistance should contact the institution's computing help desk.                                                                                                    |

Customize the course structure by renaming, removing, hiding, or adding content areas and links to tools.